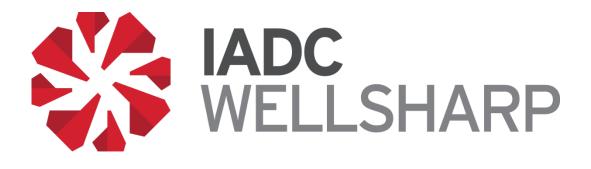

# IADC WellSharp<sup>™</sup> Database Users' Manual

For IADC WellSharp

Training Providers,

Instructors, and Trainees

IADC's WellSharp™ User's Manual

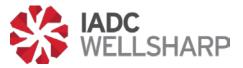

### **Table of Contents**

| 4  |
|----|
| 4  |
| 5  |
| 5  |
| 6  |
| 7  |
| 9  |
| 9  |
| 10 |
| 10 |
| 11 |
| 11 |
| 12 |
| 12 |
| 15 |
| 15 |
| 16 |
| 17 |
| 18 |
| 19 |
| 19 |
| 20 |
| 20 |
| 22 |
| 22 |
| 22 |
| 23 |
| 24 |
| 25 |
|    |

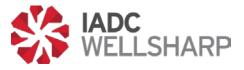

## **Table of Figures**

| Figure 1: Log in Screen.                                            | 4  |
|---------------------------------------------------------------------|----|
| Figure 2: Home screen.                                              | 4  |
| Figure 3: Schedule a class                                          | 5  |
| Figure 4: Class detail                                              | 5  |
| Figure 5: Modify class detail or delete class                       | 6  |
| Figure 6: Scheduled class                                           | 6  |
| Figure 7: Class preview                                             | 7  |
| Figure 8: Adding trainee                                            | 7  |
| Figure 9: Uploading a class roster.                                 | 8  |
| Figure 10: Adding trainee manually.                                 | 8  |
| Figure 11: Adding Skill Assessment Score.                           | 9  |
| Figure 12: Live Class Dashboard                                     | 9  |
| Figure 13: Profile page.                                            | 10 |
| Figure 14: Assessment Analytics page                                | 10 |
| Figure 15: Assessment Analytics page                                | 11 |
| Figure 16: Browse Class page                                        | 11 |
| Figure 17: Certificate Lookup options.                              | 12 |
| Figure 18: Data for Instructors affiliated with a training provider | 12 |
| Figure 19: Instructor's performance pop-up window                   | 13 |
| Figure 20: Updating Instructor's password                           | 13 |
| Figure 21: Class screen for instructors                             | 15 |
| Figure 22: Class Dashboard.                                         | 16 |
| Figure 23: Proctor's ID verification box.                           | 17 |
| Figure 24: Scores & Reports tab in the Class Dashboard              | 17 |
| Figure 25: Instructor's Home page                                   | 18 |
| Figure 26: Instructor's Profile page.                               | 19 |
| Figure 27: Instructor's Profile page.                               | 19 |
| Figure 28: Browse Classes feature.                                  | 20 |
| Figure 29: Certificate Lookup page                                  | 20 |
| Figure 30: Trainee's Profile page                                   | 22 |
| Figure 31: Trainee's Survey page                                    | 23 |
| Figure 32: Launch Exam page                                         | 23 |

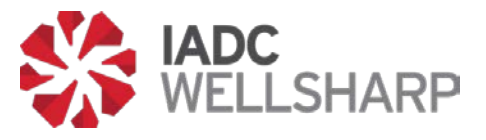

### **Training Provider's Guide**

#### **Administrator Functions**

As an IADC WellSharp<sup>™</sup> Training Provider, you will use the IADC Assessment Database to schedule your classes, assign test codes, view results, and manage instructors.

Any data shown in reference images is artificial and for testing purposes only. This document is designed to provide an understanding of how the database will function.

To log in to your training provider account, open the IADC WellSharp Testing Database at <u>https://iadc.wellsharp.org/</u>. Enter your IADC provided WellSharp ID and password on the log in screen. User password may be changed after initial log in.

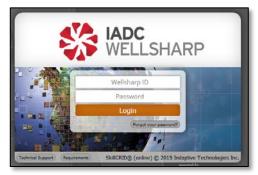

Figure 1: Log in Screen.

Upon logging in to your training provider account, you will see the Home screen. This page shows a global, interactive view of upcoming classes, available test codes and past classes.

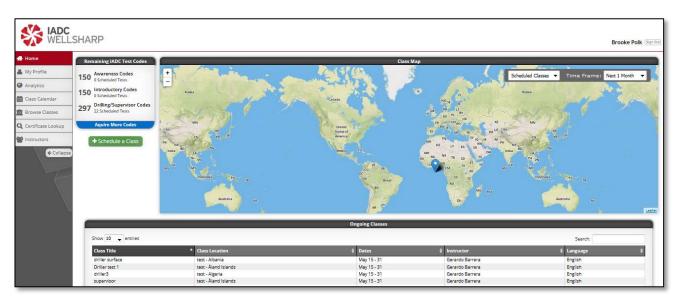

Figure 2: Home screen.

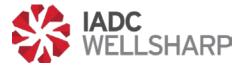

From the Home page, you can quickly access several features of the database. These functions include scheduling new classes, modifying upcoming classes, and acquiring more test codes. Note the collapsible navigation bar on the left side of the page. This will be used to access the various pages discussed below.

#### **Scheduling Classes**

New classes can be scheduled from the Home screen, or from the Class Calendar page, discussed below.

In both cases, the green button labeled "Schedule a Class" will open a pop-up in your browser where you will input the class information. Until the class start date, you will be able to modify this class information as necessary.

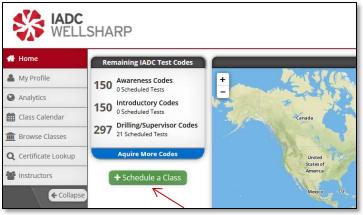

Figure 3: Schedule a class.

#### **Class Details**

The class detail information below must be filled out to schedule a class. Providing the exact date and time of the test is important as it is sent to the proctor company for scheduling your proctor, if needed. When selecting the course level, the system will automatically allow the scheduler to select which stack types, and whether the workover supplement will be offered in the class. If the workover supplement will be offered, make sure to turn on the workover option as shown below.

After the class draft has been created, you can see the class on the map, Class Calendar, and Upcoming Class List.

| Class Title or ID:    | Test                                     |                     |
|-----------------------|------------------------------------------|---------------------|
| Class Dates:          | 05/18/2015 to 05/22/2015                 |                     |
| Test Time:            | 05/22/2015 9:16 AM                       |                     |
| Class Location:       | American Samoa 🔹                         |                     |
|                       | Test                                     |                     |
| Course Level:         | Drilling Operations Supervisor           |                     |
| vailable Stack Types: | Both Stacks, Surface Stack, Subsea Stack | If offered, turn on |
| Supplement Offered:   | No Optional Workover                     |                     |
| Instructor:           | Gerardo Barrera 💌                        | Workover Supplement |
| # Simulators:         | 2 Max Class Size: 12 Students            |                     |
| Language:             | English 👻                                |                     |

Figure 4: Class detail.

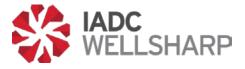

#### **Modifying Classes**

Opening the class draft will allow you to modify class details. Selecting the "Modify Class Details" button allows you to edit the basic information that was entered when the class was created. Classes can also be deleted by clicking on the "Delete Class" button.

| Class Ma                                                                                                    | inagement                                                                                                    |                                                           |
|----------------------------------------------------------------------------------------------------|----------------------------------------------------------------------------------------------------|-----------------------------------------------------------|
| Class Details                                                                                                    | Manage Roster                                                                                                    |                                                           |
| Class ID:<br>Class Title or ID:<br>Class Status:<br>Class Dates:<br>Exam Date/ Time:<br>Course Level:<br>Available Stack Types:<br>Supplement Offered:<br>Instructor:<br>Language:<br># Simulators: | 44D2B4DB<br>Test<br>• Draft Mode - Admin Only<br>May 18 - 22<br>May 22, 2015 9:16 AM<br>Drilling Operations Supervisor<br>Both Stacks, Surface Stack, Subsea Stack<br>No Optional Workover<br>Gerardo Barrera<br>English<br>2<br>Class Location<br>*Country: American Samoa<br>*City & State: Test | *_<br>_                                                   |
| $\longrightarrow$                                                                                                    | Modify Class Details Delete Class                                                                                                    | Location Options:      Improve Location     Auto-Locate C |

Figure 5: Modify class detail or delete class.

To change from draft mode to scheduled class mode, which makes it visible to the instructor assigned to the class. Click the Options button next to "Draft Mode – Admin Only" and select "Schedule Class". Even after scheduling a class, the training Provider can still edit the details of that class. Include the exact address of the test as this information is provided to the proctoring service, if a proctor is needed. Classes needing a proctor should be scheduled at a minimum of 5 days before assessment date. Notify Proctor Service Company 48 hours in advance of a canceled class or training provider is subject to proctor fees.

Once a class has been scheduled, you will still be able to modify class details and update the roster until the start date of the class.

| Class         | Details                          | 5                        | I |                                                                                                    |
|---------------|----------------------------------|--------------------------|---|----------------------------------------------------------------------------------------------------|
| Class Details | Manag                            | ge Roster                |   |                                                                                                    |
| st            | Draft f     4/9/.     Drilling O | perations Introductory * |   | Auge     Mage     Denomination       Quemados     Denomination     Denomination     Denomination       Nova (guage)     Denomination     Denomination     Denomination       Denomination     Denomination     Denomination     Denomination       Nova (guage)     Denomination     Denomination     Denomination       Denomination     Denomination     Denomination     Denomination       Nova (guage)     Denomination     Denomination     Denomination       Nova (guage)     Denomination     Denomination     Denomination       Nova (guage)     Denomination     Denomination     Denomination       Nova (guage)     Denomination     Denomination     Denomination       Nova (guage)     Denomination     Denomination     Denomination       Nova (guage)     Denomination     Denomination     Denomination       Nova (guage)     Denomination     Denomination     Denomination |
|               | ity & State:                     | Rio De Janeiro           |   | Location Options: Improve Location Auto-Locate City                                                                                                    |

Figure 6: Scheduled class.

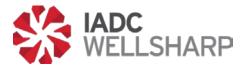

Once a class has been scheduled, the "Class Preview" option is visible. Clicking "Class Preview" allows the user to view and print the student roster with assigned student test codes.

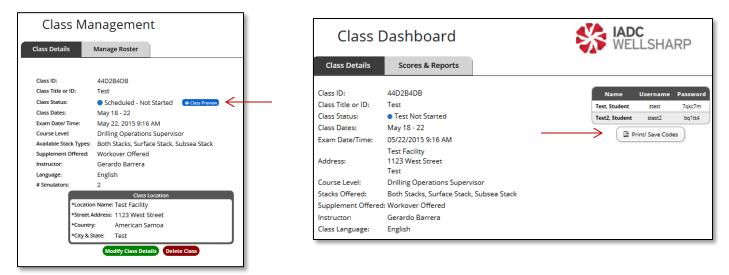

Figure 7: Class preview

#### **Adding Trainees**

There are two ways to add trainees to a course, under the "Manage Roster" tab. The primary method to add trainees will be by import. An Excel template is provided in the database that can be used to upload an entire class roster very quickly. It is recommended to keep a copy of the blank template provided, and create a new document from it each time a class is created. Users can also be added individually from the database.

In addition to adding the trainees, select stack types and supplements for each trainee may be selected. This is also where retakes or test outs can be assigned when needed.

If offered, turn on workover supplement option for each trainee by clicking the "Add Workover" button.

|                       | anagement         |              |                                                |         | VELLSHAR            |
|-----------------------|-------------------|--------------|------------------------------------------------|---------|---------------------|
| Class Details         | Manage Roster     |              |                                                |         |                     |
|                       |                   |              |                                                |         | S                   |
|                       |                   |              | Registered for Class:                          |         |                     |
|                       |                   |              |                                                |         |                     |
| Add Trainee Add Retai | ke 🔀 Import Cours | se Options 🔻 |                                                | Search: | Show / hide         |
| Add Trainee Add Retai | ke 🔄 Import Cours |              | ¢ City                                         | Search: | Show / hide         |
|                       |                   |              | ∲ City<br>-                                    |         |                     |
| Name                  | Em tes            | nail         | <ul> <li>City</li> <li>-</li> <li>-</li> </ul> |         | Stack Type Workover |

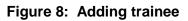

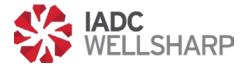

| Add Trainee A   | dd Retake       | Company Info 👻     |                         |                |   |
|-----------------|-----------------|--------------------|-------------------------|----------------|---|
| Name            | City            | 🔶 Compan           |                         |                |   |
| Abraham Johnson | Ragogna         |                    |                         |                |   |
|                 | _               |                    |                         |                |   |
|                 | 2 <sup>1-</sup> |                    |                         |                | × |
|                 |                 | ∠ Please select an |                         | Student List   |   |
|                 |                 |                    | Excel File: Choose File | No file chosen |   |
|                 |                 | Upload a           | and Process             |                |   |
|                 |                 |                    | Destate                 | und fou Classe | _ |

Figure 9: Uploading a class roster.

| Add Trainee Add Re                                                                 | etake                                | Company Info 🚽 |                                                                            |  |
|------------------------------------------------------------------------------------|--------------------------------------|----------------|----------------------------------------------------------------------------|--|
| ame                                                                                | ▲ City                               | ¢ Compan       |                                                                            |  |
| oraham Johnson                                                                     | Ragogna                              | -              |                                                                            |  |
|                                                                                    |                                      | Add Nev        | v Student                                                                  |  |
|                                                                                    |                                      |                | - ottaatint                                                                |  |
| Name:                                                                              | First                                | Last           | Company:                                                                   |  |
| Name:<br>Email:                                                                    | First                                |                |                                                                            |  |
|                                                                                    |                                      |                | Company:                                                                   |  |
| Email:                                                                             |                                      |                | Company:<br>Department:<br>Position:<br>Employee ID:                       |  |
| Email:<br>Phone Number:                                                            |                                      |                | Company:<br>Department:<br>Position:<br>Employee ID:<br>• Supervisor Name: |  |
| Email:<br>Phone Number:<br>Address:<br>Country:<br>State:                          |                                      |                | Company:<br>Department:<br>Position:<br>Employee ID:                       |  |
| Email:<br>Phone Number:<br>Address:<br>Country:<br>State:<br>City:                 | Select an Option                     | Last           | Company:<br>Department:<br>Position:<br>Employee ID:<br>• Supervisor Name: |  |
| Email:<br>Phone Number:<br>Address:<br>Country:<br>State:<br>City:<br>Postal Code: | Select an Option<br>Select an Option | Last           | Company:<br>Department:<br>Position:<br>Employee ID:<br>• Supervisor Name: |  |
| Email:<br>Phone Number:<br>Address:<br>Country:<br>State:<br>City:                 | Select an Option                     | Last           | Company:<br>Department:<br>Position:<br>Employee ID:<br>• Supervisor Name: |  |
| Email:<br>Phone Number:<br>Address:<br>Country:<br>State:<br>City:<br>Postal Code: | Select an Option<br>Select an Option | Last           | Company:<br>Department:<br>Position:<br>Employee ID:<br>• Supervisor Name: |  |

Figure 10: Adding trainee manually.

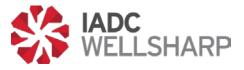

#### **Inserting Skills Assessment Scores**

Open a scheduled class and click on the "Scores & Reports" tab. The name of each trainee on the class roster will be visible. Type the skill score for each trainee next to the corresponding trainee name. Click the green check button next to each simulator/skill assessment score to save the assessment score.

| Class D       | Class Dashboard |              |                     | Š             | HAD<br>WE   | <b>C</b><br>LLSHARP |
|---------------|-----------------|--------------|---------------------|---------------|-------------|---------------------|
| Class Details | Scores & Re     | eports       |                     |               |             |                     |
|               | Name            | Skills Score | Knowledge Exam      | Workover Exam | Certificate |                     |
|               | Test, Student   | ✓            | Not Started         | n/a           | -           |                     |
|               | Test2, Student  |              | Not Started         | Not Started   | -           |                     |
|               |                 | (            | Export Class Result | 23            |             |                     |

Figure 11: Adding Skill Assessment Score.

#### Live Class Dashboard

After the Instructor has opened the final exam for his or her trainees, the Live Class dashboard will become active. The dashboard allows Instructors and training providers to monitor trainees' progress in real time, and view their score report once they have completed each portion of the exam. Instructors and training providers can also download and print trainee certificates from the Live Class dashboard. Trainees' certificate is visible for download after the trainee successfully completes the test.

The Live Class Dashboard becomes available to the Training Provider after the Instructor and Proctor start the test.

| Class Da | ashboa           | rd           |              | ×             | HAD<br>WEL  | C<br>LSHARP |
|----------|------------------|--------------|--------------|---------------|-------------|-------------|
|          | Name             | Skills Score | Core Exam    | Workover Exam | Certificate |             |
|          | Barrera, Gerardo | 95 🖋         | Score Report | Not Started   | -           |             |
|          | Denkowski, Mark  | 80 🖋         | Not Started  | Not Started   | -           |             |
|          | Diaz, Marlene    | 87 🖋         | Not Started  | n/a           | -           |             |
|          | Frias, Rosa      | 98 🖋         | Not Started  | n/a           |             |             |
|          | Riggs, Loundia   | 90 🖋         | Not Started  | Not Started   | -           |             |

Figure 12: Live Class Dashboard.

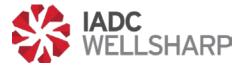

#### **Training Provider Administrator Profile**

The Profile page allows Training Provider admins to edit their personal information. However, the most important function of this page is changing passwords. After receiving your login credentials, you should always create a unique password to secure your account.

| ×              | WELLSH            | ARP           | elcome to Your IADC<br>ase keep your name and conta<br>urate records for scheduling a | ct information up to date so | that we have |
|----------------|-------------------|---------------|---------------------------------------------------------------------------------------|------------------------------|--------------|
|                | _                 |               | Update Your Profile                                                                   |                              |              |
| Name:          | Petroed           | administrator | Company:                                                                              | Technomedia                  |              |
| Date of Birth: | May • 15 •        |               | Position:                                                                             | Barge Engineer               | •            |
| Email:         | admin@petroed.com |               | Employee                                                                              | ID: 1001001                  |              |
| Phone Number:  | 512-983-2886      |               | Password:                                                                             | Change Password              |              |
| Address:       | 2510 Swift Blvd   |               |                                                                                       |                              |              |
| Country:       | United States     |               | *                                                                                     |                              |              |
| State:         | Texas •           |               |                                                                                       |                              |              |
| City:          | Houston           |               |                                                                                       |                              |              |
| Postal Code:   | 77030             |               |                                                                                       |                              |              |

Figure 13: Profile page.

#### **Training Provider Analytics**

The Assessment Database contains a section devoted entirely to organizing the results of a provider's classes. Analytics is divided into two sections: Assessments and Classes.

The metrics that will be available include score trends, grade distributions, and breakdown by assessment. The Assessments tab gathers scores from all assessments that have been completed and displays the data in a variety of ways.

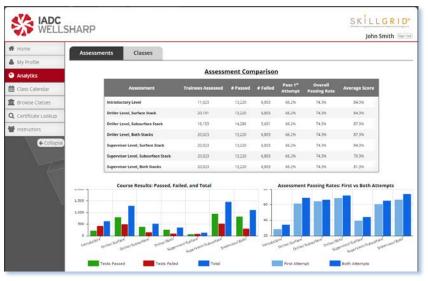

Figure 14: Assessment Analytics page.

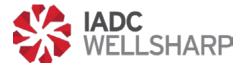

#### **Class Calendar**

On this page, scheduling classes and modifying existing classes can be done from a calendar view. The Class Calendar page can create new classes using the green "Schedule a Class" button, and upcoming classes, shown as blue bars on the calendar, can be modified by clicking on them.

| Home               | Calendar Filters                           | 0                          |                                | Sch  | eduled Classes                      |        |           |                 |
|--------------------|--------------------------------------------|----------------------------|--------------------------------|------|-------------------------------------|--------|-----------|-----------------|
| My Profile         | All Instructors (200)<br>All Courses (200) | N                          | larch 2                        | 2015 |                                     |        | today 🤇 🗲 |                 |
| Analytics          | + Schedule a Class                         | Sun                        | Mon                            | Tue  | Wed                                 | Thu    | Fri       | Sat             |
| Class Calendar     | - activitie a class                        | 1                          | 2                              | 3    | 4<br>Petrold into                   | 5      | 6         | 1               |
| Browse Classes     |                                            |                            |                                | 1    |                                     |        |           |                 |
| Certificate Lookup |                                            |                            | 9                              | 10   | 11                                  | 12     | 13        |                 |
| Instructors        |                                            |                            |                                | Pet  | roEd Instructor3                    |        | 60        | troEd Instructo |
| (+ Collapse)       |                                            | 15<br>Percel d Instruction | 16                             | 17   | 18                                  | 19     | 20        | 2               |
|                    |                                            | 22                         | 23                             | 24   | 25                                  | 26     | 27        | 2               |
| $\lambda$          |                                            |                            | PetroEd Instr<br>PetroEd Instr |      | Petročid Instr<br>tročid Instructor | actor3 |           |                 |
| N.                 |                                            | 29                         | 30                             | 31   |                                     |        |           |                 |
|                    |                                            |                            |                                |      |                                     |        |           |                 |

Figure 15: Assessment Analytics page.

#### **Browse Classes**

To find a previous or upcoming class and look at the details for that class, the IADC Assessment Database contains a search function. Classes can be filtered by Title/ID, date, location, course level, instructor, or language.

The Browse Classes page filters all classes offered by a Training Provider by the fields at the top of the page. Results are shown immediately, so there is no search button on this page.

| ne i            |                       |                |                         |                           |                          |                                     |                  |            |
|-----------------|-----------------------|----------------|-------------------------|---------------------------|--------------------------|-------------------------------------|------------------|------------|
|                 | (                     | -              |                         | Search Og                 |                          |                                     |                  | -          |
| Profile         | Class Title or ID:    |                |                         |                           | Course Taught:           | All Courses                         | -                |            |
| ilytics         | Date Filter:<br>City  | Start Da       | te to                   | End Date                  | Instructor:<br>Provider: | All instructors<br>All Providers    |                  |            |
| a Calendar      | Country:              | All Countries  |                         |                           | Class Language           |                                     |                  |            |
|                 | State:                | Al States      |                         |                           |                          | (a grant 1)                         |                  |            |
| wse Classes     |                       |                | and the second          |                           |                          |                                     |                  |            |
| officate Lookup | Show \$0 . entries    | 3.6            |                         |                           |                          |                                     |                  |            |
|                 | Title                 | * Provide      | Instructor              | 0 Location                |                          | Course                              | 0 Course Dates 0 | Registrant |
| ructors         | 8P                    | PetroEd<br>Inc | PetroEd<br>Instructor1  | St. Asaph - Latvia        |                          | Drilling Operations<br>Introductory | November 16 - 18 | 0          |
| - Lotapse       | BP                    | PetroEd<br>Inc | PetroEd<br>Instructor1  | Lapscheure - Panama       |                          | Drilling Operations<br>Introductory | April 29 - 30    | 0          |
|                 | BP Class              | PetroEd        | PetroEd<br>Instructor2  | Markkleeberg - Puerto Ric | Þ.                       | Drilling Operations<br>Driller      | June 20 - 22     | 0          |
| 5               | 8P Important 8P       | Petrolid       | PetroEd<br>Instructor2  | Saint-Denis - Italy       |                          | Drilling Operations<br>Driller      | March 14 - 15    | 0          |
| - X.            | 8P Important Class    | PetroEd        | PetroEd<br>Instructor®  | Monceau-imbrechies - Ital | r i                      | Drilling Operations<br>Driller      | May 29 - 10      | 0          |
| X               | BP Session Chevron BP | PetroEd        | Petrolld<br>Instructor1 | New Plymouth - Kazakhsta  | n ,                      | Drilling Operations<br>Awareness    | June 12 - 14     | 5          |
|                 | 8P Visit              | PetroEd        | PetroEd<br>Instructor1  | jodoigne-Souveraine - Gre | ece                      | Drilling Operations<br>Introductory | September 9 - 10 | 0          |
|                 | BP Visit Visit        | Petrolid       | Petrolid<br>Instructor1 | Huntsville - Mozambique   |                          | Drilling Operations                 | August 19 - 21   | 0          |
|                 | Chevron               | PatroEd        | Petroled<br>Instructor® | Notre-Dame-du-Nord - Lit  | huania                   | Drilling Operations<br>Driller      | October 14 - 16  | 0          |
|                 |                       |                |                         |                           |                          |                                     |                  |            |
|                 | Chevron               | PetroEd        | PetroEil<br>Instructor1 | Robechies - Cape Verde    |                          | Drilling Operations<br>Awareness    | May 23 - 24      | 0          |

Figure 16: Browse Class page.

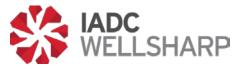

#### **Certificate Lookup**

Providers also have the ability to search through the certificates they have issued, and take a number of actions for each certificate. The Certificate Lookup page contains a search function like the one found on the Browse Courses page, and a list of trainees that have issued IADC WellSharp certificates.

On the right side of each trainee's row, there is a button that allows Training Providers to take one of three actions: Certificates can be previewed in a pop-up window, downloaded as a PDF document, or emailed to the recipient.

The Certificate Lookup shows all certificates issued. Search options at the top of the page will filter by a number of criteria, and actions for any given certificate can be taken by clicking on the "Select an Action" button to the right of each row.

| ome               |                                                                                                    |                                                                                                    |                                                                                                   |                                                                                                    | Search Options                                                                                                    |                                                                               |                                                                                                    |                                                                                                  |   |
|-------------------|----------------------------------------------------------------------------------------------------|----------------------------------------------------------------------------------------------------|---------------------------------------------------------------------------------------------------|----------------------------------------------------------------------------------------------------|----------------------------------------------------------------------------------------------------|-------------------------------------------------------------------------------|----------------------------------------------------------------------------------------------------|--------------------------------------------------------------------------------------------------|---|
| ly Profile        | Name:                                                                                                    | First                                                                                                    |                                                                                                   | Last                                                                                                    | Class Title                                                                                                    | or ID:                                                                        |                                                                                                    |                                                                                                  |   |
| nalytics          | Date of Birt                                                                                                    | th: January                                                                                                    | • 1 •                                                                                             | ·]                                                                                                    | Provider:                                                                                                    |                                                                               |                                                                                                    |                                                                                                  |   |
| lass Calendar     | Email:<br>Address:                                                                                                    |                                                                                                    |                                                                                                   |                                                                                                    | Date Filter                                                                                                    |                                                                               | rt Date to End                                                                                                    | Date                                                                                             |   |
|                   | Country:                                                                                                    | All Countr                                                                                                    | ies                                                                                               |                                                                                                    | Course lat     Instructor:                                                                                                    | - Louis                                                                       | tor's Name                                                                                                    |                                                                                                  |   |
| rowse Classes     | State:                                                                                                    | All States                                                                                                    |                                                                                                   | •                                                                                                    |                                                                                                    |                                                                               |                                                                                                    |                                                                                                  |   |
| ertificate Lookup |                                                                                                    |                                                                                                    |                                                                                                   |                                                                                                    |                                                                                                    |                                                                               |                                                                                                    |                                                                                                  | - |
| structors         | Show 50 • entrie                                                                                                    | 65                                                                                                    |                                                                                                   |                                                                                                    |                                                                                                    |                                                                               | Search:                                                                                                    |                                                                                                  |   |
|                   |                                                                                                    |                                                                                                    |                                                                                                   |                                                                                                    |                                                                                                    |                                                                               |                                                                                                    |                                                                                                  | _ |
| ← Collapse        | Name A D                                                                                                    | ate Issued Ø                                                                                                    | Provide                                                                                           | Instructor Ø                                                                                                    | Course                                                                                                    | Course Ø                                                                      | Email 🕴                                                                                                    | Options                                                                                          |   |
| Collapse          | Amethyst, M                                                                                                    | ate Issued Ø                                                                                                    | Provide)<br>Petrold                                                                               | Instructor                                                                                                    | Course (<br>Drilling Operations, Driller,<br>Surface Pulsees                                                                                                    |                                                                               | Email Ø                                                                                                    | Options<br>Select an Action                                                                      |   |
| Collapse          | Amethyst, M<br>Guzman 9:                                                                                                    | arch 24, 2015                                                                                                    | PetroEd                                                                                           | PetroEd                                                                                                    | Driting Operations, Dritler,                                                                                                    | Dates <sup>0</sup>                                                            | - Contraction of the Contraction of the Contraction |                                                                                                  | - |
| (Collapse)        | Amethyst, M<br>Guzman 9:<br>Candice, Suarez M<br>Daquan, M                                                                                               | arch 24, 2015<br>45 AM<br>arch 24, 2015                                                                                                    | PetroEd<br>Inc<br>PetroEd                                                                         | Petrolid<br>Instructor2<br>Petrolid                                                                                                    | Driting Operations, Dritler,<br>Surface/Subsea<br>Driting Operations, Dritler,                                                                                                    | Dates P<br>January 9 - 10                                                     | amethyst.gurman@sim.com                                                                                                    | Select an Action                                                                                 |   |
| (← Collapse       | Amethyst, M<br>Guzman 9:<br>Candice, Suarez 9:<br>Daquan, M<br>Humphrey 9<br>Ethere Ham M                                                                | arch 24, 2015<br>45 AM<br>arch 24, 2015<br>45 AM<br>arch 24, 2015                                                                                                    | PetroEd<br>Inc<br>PetroEd<br>Inc<br>PetroEd                                                       | PetroEd<br>Instructor2<br>PetroEd<br>Instructor2<br>PetroEd                                                                               | Drilling Operations, Driller,<br>Surface/Subsea<br>Drilling Operations, Driller,<br>Surface/Subsea                                                                                                    | Dates 9<br>January 9 + 10<br>January 9 + 10                                   | amethyscgurman@sim.com<br>candice.suarer@sim.com                                                                                                    | Select an Action                                                                                 |   |
| € Collapse        | Amethyst, M<br>Guzman 9:<br>Candice, Suarez 9<br>Daquan, M<br>Humphrey 9:<br>Ellana, Horn 9:<br>Ficio Social M                                           | srch 24, 2015<br>45 AM<br>4rch 24, 2015<br>45 AM<br>4rch 24, 2015<br>45 AM<br>4rch 24, 2015                                                                                                    | PetroEd<br>Inc<br>PetroEd<br>Inc<br>PetroEd<br>Inc<br>PetroEd                                     | PetroEd<br>Instructor2<br>PetroEd<br>Instructor2<br>PetroEd<br>Instructor2<br>PetroEd                                                     | Driting Operations, Driter,<br>Surface/Subsea<br>Driting Operations, Briter,<br>Surface/Subsea<br>Driting Operations, Driter, Subsea<br>Driting Operations, Driter,                                                        | Dates<br>January 9 - 10<br>January 9 - 10<br>January 9 - 10                   | amethyst.gurman@sim.com<br>condice.suarer@sim.com<br>daquan.humphrey@sim.com                                                                                                    | Select an Action<br>Select an Action<br>Select an Action                                         |   |
| € Collapse        | Amethyst, M<br>Guzman 9:<br>Candice, Suarez M<br>Humphrey 9:<br>Eliana, Horn 10:<br>Flavia, Cooley M                                                     | arch 24, 2015<br>45 AM<br>arch 24, 2015<br>45 AM<br>Iarch 24, 2015<br>45 AM<br>arch 24, 2015<br>45 AM<br>arch 24, 2015                                                                                                    | PetroEd<br>Inc<br>PetroEd<br>Inc<br>PetroEd<br>Inc<br>PetroEd<br>Inc<br>PetroEd<br>Inc<br>PetroEd | PetroEd<br>Instructor2<br>PetroEd<br>Instructor2<br>PetroEd<br>Instructor2<br>PetroEd<br>Instructor2<br>PetroEd<br>PetroEd                | Drilling Operations, Driller,<br>Surface/Subsea<br>Drilling Operations, Driller,<br>Surface/Subsea<br>Drilling Operations, Driller, Subsea<br>Drilling Operations, Driller,<br>Surface/Subsea                              | Dates<br>January 9 - 10<br>January 9 - 10<br>January 9 - 10                   | amethysi gurman@sim.com<br>candice.suarez@sim.com<br>daquan.humphrey@sim.com<br>etiane.hom@sim.com                                                                                                    | Select an Action<br>Select an Action<br>Select an Action<br>Select an Action                     |   |
| € Collapse)       | Amethyst, M<br>Guzman S<br>Canolice, Suarez M<br>Daquan, M<br>Humphrey M<br>Eliana, Norn M<br>Flavia, Cooley M<br>Louis, Bartlett M<br>Louis, Bartlett M | srcn 24, 2015<br>45 AM<br>45 AM<br>45 AM<br>45 AM<br>47 AM<br>47 A | Petrolid<br>Inc<br>Petrolid<br>Inc<br>Petrolid<br>Inc<br>Petrolid<br>Inc<br>Petrolid<br>Inc       | PetroEd<br>Instructor2<br>PetroEd<br>Instructor2<br>PetroEd<br>Instructor2<br>PetroEd<br>Instructor2<br>PetroEd<br>Instructor2<br>PetroEd | Drilling Operations, Driller,<br>Surface/Subica<br>Drilling Operations, Britler,<br>Surface/Subica<br>Drilling Operations, Driller, Subsea<br>Drilling Operations, Driller, Subsea<br>Drilling Operations, Driller, Subsea | Dates<br>pinuary 9 - 10<br>january 9 - 10<br>january 9 - 10<br>january 9 - 10 | amethyst gurman@sim.com<br>condice.suarer@sim.com<br>daquan.humphrey@sim.com<br>etiana.horn@sim.com<br>flavia.cooley@sim.com                                                                                                    | Select an Action<br>Select an Action<br>Select an Action<br>Select an Action<br>Select an Action |   |

Figure 17: Certificate Lookup options.

#### Instructors

The Instructors page of a Training Provider's interface shows the provider's IADC-approved WellSharp instructors. A search function is present on this page, as well as the instructors associated with the provider. An Instructor's name can be selected to display the performance of that instructor's trainees. Providers can also manage Instructor logins from this tab.

| WELLS              |                     |              |             |                          | John Smith Sen o |
|--------------------|---------------------|--------------|-------------|--------------------------|------------------|
| Home               |                     |              | Search Op   | tions                    |                  |
| My Profile         | Name:               |              |             | City:                    |                  |
| Analytics          | Accredited For      | : Any Course |             | Country: All Countries   | •                |
| Analytics          |                     |              |             | State: All States *      |                  |
| Class Calendar     | Show 50 • entries   |              |             |                          |                  |
| Browse Classes     |                     | Provider     | ‡ Languages | Accredited For           | 💠 Student Avg 🔶  |
| Certificate Lookup | PetroEd Instructor1 | PetroEd Inc  | English     | Awareness , Introductory | 90%              |
|                    | PetroEd Instructor2 | PetroEd Inc  | English     | Driller, Supervisor      | 90%              |
| Instructors        | PetroEd Instructor3 | PetroEd Inc  | English     | Driller 💮 , Supervisor 💬 | 90%              |

Figure 18: Data for Instructors affiliated with a training provider.

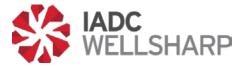

Instructors affiliated with a training provider are shown on this page. The figure below shows some of the performance data that is available by clicking on an instructor's name.

An instructor's training performance is shown in a pop-up window when his or her name is selected from the list. The tabs at the top toggle between test data and surveys taken by each instructor's trainees.

| Provid<br>Accred | etroEd Instructor1 Provider: PetroEd Inc Accredited Courses: Drilling Operations Awareness Drilling Operations Introductory Languages Spoke: English Password: English Password: Change Password |               |                   |          |             |                                 |                         |               |
|------------------|----------------------------------------------------------------------------------------------------|---------------|-------------------|----------|-------------|---------------------------------|-------------------------|---------------|
| _                |                                                                                                    |               | Trainee Perform   | nance    | Survey Re   | views                           |                         |               |
|                  | Assessme                                                                                                    | int           | Trainees Assessed | # Passed | # Failed    | Pass 1 <sup>st</sup><br>Attempt | Overall<br>Passing Rate | Average Score |
| Intro            | oductory Level                                                                                                    |               | 11,023            | 13,220   | 6,803       | 66.2%                           | 74.3%                   | 84.3%         |
| Drille           | er Level, Surface                                                                                                    | Stack         | 20,191            | 13,220   | 6,803       | 66.2%                           | 74.3%                   | 84.3%         |
| Drille           | er Level, Subsurf                                                                                                    | ace Stack     | 16,153            | 14,286   | 5,601       | 66.2%                           | 74.3%                   | 87.3%         |
| Drille           | er Level, Both Sta                                                                                                    | icks          | 20,023            | 13,220   | 6,803       | 66.2%                           | 74.3%                   | 87.3%         |
| Supe             | ervisor Level, Sur                                                                                                    | face Stack    | 20,023            | 13,220   | 6,803       | 66.2%                           | 74.3%                   | 84.3%         |
| Supe             | ervisor Level, Sub                                                                                                    | surface Stack | 20,023            | 13,220   | 6,803       | 66.2%                           | 74.3%                   | 79.3%         |
| Supe             | ervisor Level, Bot                                                                                                    | h Stacks      | 20,023            | 13,220   | 6,803       | 66.2%                           | 74.3%                   | 81.3%         |
| rade N           | umber %                                                                                                    |               | <u>Scor</u>       | e Break  | <u>down</u> |                                 |                         |               |
| -100             | 2 11%                                                                                                    |               |                   |          |             | A                               | 29%                     |               |
| -90              | 1 5%                                                                                                    |               |                   |          |             |                                 |                         |               |
| -80              | 0 0%                                                                                                    |               | Low Fail          | : 57%    |             |                                 |                         |               |

Figure 19: Instructor's performance pop-up window.

This pop-up window is also where an Instructor's password can be updated. Training providers will need to provide each of their instructors with their access information individually.

| PetroEd Ins         | PetroEd Instructor1                                           |              |  |  |  |  |  |  |  |  |  |
|---------------------|---------------------------------------------------------------|--------------|--|--|--|--|--|--|--|--|--|
| Provider:           | PetroEd Inc                                                   |              |  |  |  |  |  |  |  |  |  |
| Accredited Courses: | <ul><li>Drilling Operatio</li><li>Drilling Operatio</li></ul> |              |  |  |  |  |  |  |  |  |  |
| Languages Spoken:   | English                                                       |              |  |  |  |  |  |  |  |  |  |
|                     | New Password:                                                 | •••••        |  |  |  |  |  |  |  |  |  |
| Password:           | Retype New Password:                                          | ••••••       |  |  |  |  |  |  |  |  |  |
|                     | Update Pass                                                   | sword Cancel |  |  |  |  |  |  |  |  |  |

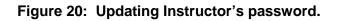

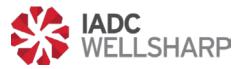

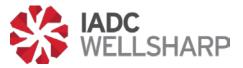

### Instructor's Guide

#### Functions

IADC WellSharp Instructors will utilize the IADC WellSharp Assessment Database to administer the final assessment for their trainees. Upon logging in, their interface will show upcoming and current classes they are leading, and provide an interface for the new functions for teaching an IADC WellSharp class.

If you don't know your login and/or password, please contact your Training Provider administrator.

Instructors will be able to view an Analytics page for trainees in their classes, administer the required tests for their classes, review score reports, and print certificates issued to their trainees.

Upon logging in the instructor is taken to the Classes page, which provides a global view of upcoming classes, as well as the classes in a list and calendar view. Note that classes are categorized as "Test Not Started" or "Test Open and Active." These categories are marked with blue and green markers, respectively.

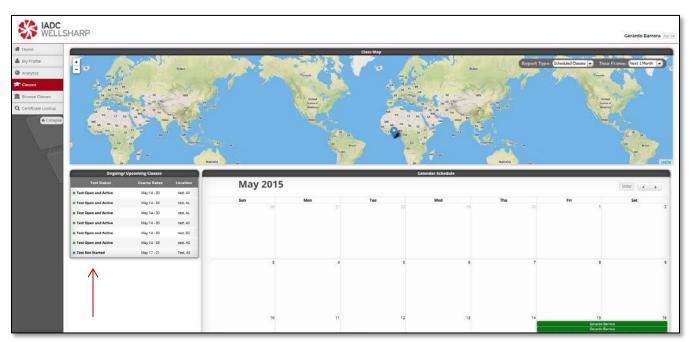

#### Figure 21: Class screen for instructors.

The list, calendar, and map on this page all display that instructor's courses only, and selecting a course from any of the views opens the Class Dashboard for that class.

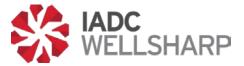

#### **Class Dashboard: Starting the Assessment**

Opening the Class Dashboard offers different functions depending on the test status of the class. A test may be started and stopped from the dashboard. When a test is active, the dashboard shows the details of the class, and test scores.

The Class Dashboard shows the details and roster for that class. Data on scores for the Assessment can be accessed by clicking on the "Scores & Reports" tab.

When the test for a course is not yet active, the instructor will have the option to start the exams for that course. The blue "Start Exam" button brings up another page where the instructor must select the proctor for the exam, then begin the test. Trainees will not be able to begin their final assessment until this step has been taken.

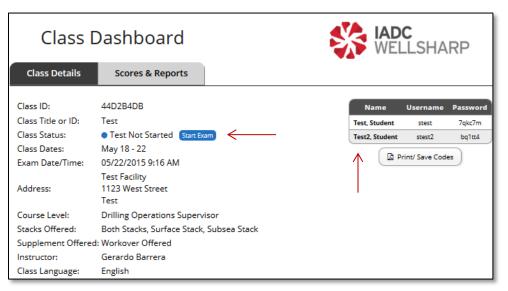

Figure 22: Class Dashboard.

The Class Dashboard is the primary way that instructors will interact with their classes in the Assessment Database. However, there are other functions that allow instructors to monitor the records from past classes and scheduled classes.

Instructors will also need to provide the username and password to each of their trainees in order for the trainees to log in to their final exam.

When opening the final exam to trainees, a Proctor must be present to enter his or her personal code and begin the exam.

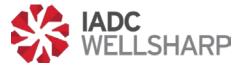

When a Proctor has verified his or her ID in the WellSharp system, it will allow the test to be started. A proctor must be present during all WellSharp testing.

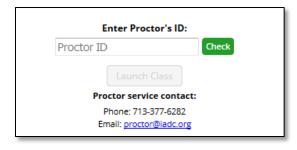

Figure 23: Proctor's ID verification box.

#### **Class Dashboard: Scores, Reports, and Certificates**

The Scores & Reports tab of the Dashboard is where Instructors will enter a trainee's score on practical elements of the WellSharp course such as simulators or skills assessments. Enter the score and click the green check box to save the simulator/skill assessment score. Clicking on the pencil icon allows the simulator/skill assessment score to be edited.

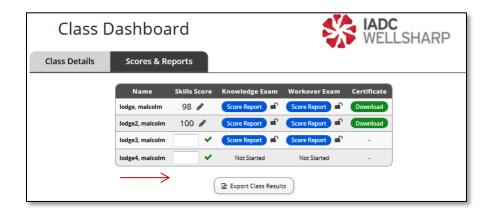

Figure 24: Scores & Reports tab in the Class Dashboard.

When a trainee has completed their final exam, the Instructor will be able to view the score report, as well as unlock the report so the trainee can view the report from their own interface. Upon successful completion of the assessment, certificates of completion can be downloaded and printed by clicking the certificate download button.

Class results can be exported by clicking the "Export Class Results" button.

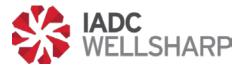

#### Instructor's Home Page

The Instructor's Home page provides access to all of the functions of the Classes page discussed above. On the Home page, the class calendar and ongoing/upcoming class list have been replaced with a detail table of ongoing/upcoming classes and a table showing past classes.

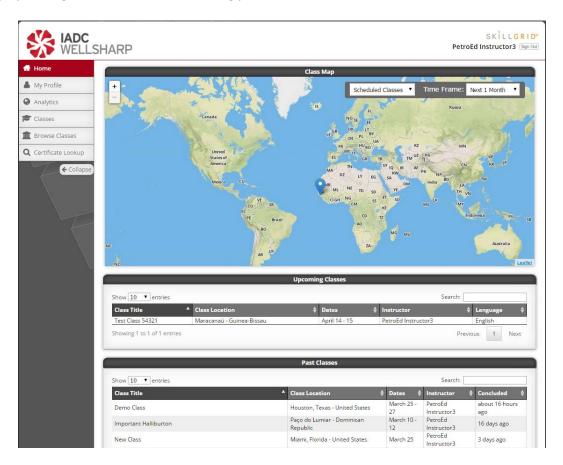

Figure 25: Instructor's Home page.

The Instructor's Home page includes a class map, and tables containing all of the instructor's classes. Past classes can be reviewed from this page, and all of the functions for current and upcoming classes are also available from this page.

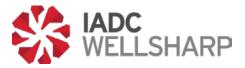

#### Profile

The Profile page allows Instructors to edit their personal information. However, the most important function of this page is changing passwords. After receiving your login credentials, you should always create a unique password to secure your account.

The Profile page contains personal and demographic information for each Instructor's account. All of these fields can be edited by the user, and should be kept up-to-date.

| WELLSHARP                 |                        |             | Please keep you | r name and contact | raining Portal<br>information up to dat<br>reporting purposes. | e so that we have |
|---------------------------|------------------------|-------------|-----------------|--------------------|----------------------------------------------------------------|-------------------|
|                           |                        |             | Update Your P   | rofile             |                                                                |                   |
| Name:                     | PetroEd                | Instructor3 | 1               | Company:           |                                                                |                   |
| Date of Birth:            | January • 1 •          |             |                 | Position:          | Select a Position                                              | •                 |
| Email:                    | instructor@petroed.com | č.          |                 | Employee ID:       | 12345670                                                       |                   |
| Phone Number:<br>Address: |                        |             |                 | Password:          | Charage Password                                               |                   |
| Country:                  | Select an Option       |             | -               |                    |                                                                |                   |
| State:                    | Select an Option 🔹     | -           |                 |                    |                                                                |                   |
| City:<br>Postal Code:     |                        |             |                 |                    |                                                                |                   |

Figure 26: Instructor's Profile page.

#### **Instructor Analytics**

The Analytics page for Instructors shows information from the previous classes that instructor has taught.

Each instructor's Analytics page displays assessment data from previous classes. The metrics displayed are subject to change, but could include information such as grade distribution, frequencies and trends in addition to the graphs displayed above.

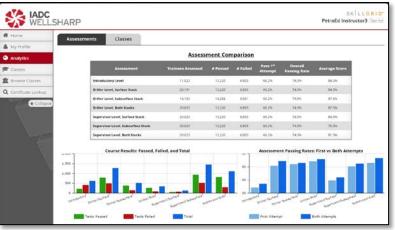

Figure 27: Instructor's Profile page.

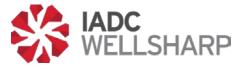

#### **Browse Classes**

To allow Instructors to find a previous or upcoming class and look at the details for that class, the IADC Assessment Database contains a search function. Classes can be filtered by Title/ID, date, location, course level, instructor, or language.

The Browse Classes feature filters all classes for an Instructor by the fields at the top of the page. Results are shown immediately, so there is no search button on this page.

|                                  |                |                       |        |                | Search                 | Options                                |             |                                   |                  |            |
|----------------------------------|----------------|-----------------------|--------|----------------|------------------------|----------------------------------------|-------------|-----------------------------------|------------------|------------|
| Clas                             | s Title or ID: | L                     | the la |                |                        | Course Taught:                         | All Course  | 6                                 | •                |            |
| Date                             | Filter:        | Start Date            | to     | End Dat        | e                      | Instructor:                            | All Instruc |                                   | *                |            |
| 10.5                             | City:          |                       |        |                |                        | Provider:                              | All Provide |                                   | ۰.               |            |
| Cou                              |                | All Countries         |        |                | *                      | Class Language:                        | English •   |                                   |                  |            |
| lasses                           | ÷              | All States            |        |                |                        |                                        |             |                                   |                  |            |
| show 50 + en                     | ries           |                       |        | v              |                        |                                        |             |                                   | 10 5-            |            |
| Collapse Title                   |                |                       | •      | Provide        | Instructor Ø           | Location                               |             | Course                            | 0 Course 0       | Registrant |
| Demo Class                       | Demo Class     |                       |        | PetroEd        | PetroEd<br>Instructor3 | Houston, Texas - Uni                   | ted States  | Drilling Operations<br>Supervisor | March 25 - 27    | 5          |
| Important Hallib                 | urton          |                       |        | PetroEd        | PetroEd<br>Instructor3 | Paço do Lumiar - Do<br>Republic        | minican     | Drilling Operations<br>Supervisor | March 10 -<br>12 | 6          |
| New Class                        |                |                       |        | PetroEd<br>Inc | PetroEd<br>instructor3 | Miami, Florida - Unit                  | ed States   | Drilling Operations<br>Driller    | March 25         | 1          |
| New Class Test 1                 | 23             |                       |        | PetroEd<br>Inc | PetroEd<br>Instructor3 | Houston, Texas - Uni                   | ted States  | Drilling Operations<br>Driller    | March 25 -<br>26 | 5          |
| New Test Class                   |                |                       |        | PetroEd<br>Inc | PetroEd<br>Instructor3 | San Francisco, Califo<br>United States | mia -       | Drilling Operations<br>Driller    | March 26         | 4          |
| SIM-C-00012345<br>SF w/supplment | 0001: Drilling | Operations Driller BC |        | PetroEd        | PetroEd<br>Instructor3 | Perth - Australia                      |             | Drilling Operations<br>Driller    | January 8 -<br>9 | 10         |
| temp class 1                     |                |                       |        | PetroEd<br>Inc | PetroEd<br>Instructor3 | Houston, Texas - Uni                   | ted States  | Drilling Operations<br>Driller    | March 23 -<br>24 | 5          |
| Test Class 54321                 |                |                       |        | PetroEd        | PetroEd<br>Instructor3 | Maracanaú - Guinea                     | Rissau      | Drilling Operations<br>Driller    | April 14 -<br>15 | 2          |

Figure 2: Browse Classes feature.

#### **Certificate Lookup**

Instructors also have the ability to search through the certificates their trainees have earned, and take a number of actions for each certificate. The Certificate Lookup page contains a search function and a list of trainees who have received IADC WellSharp certificates. On the right side of each trainee's row, there is a button that allows Training Providers to take one of three actions.

Certificates can be previewed in a pop-up window, downloaded as a PDF document, or emailed to the recipient.

| Home                                                                                                    |                                                                                                    |                                                                              |                                                                                                    |                                                                                                    | Search                                                                                                 | Options                                                                          |                                                                          |                                                                                    |                                                                              |       |
|----------------------------------------------------------------------------------------------------|----------------------------------------------------------------------------------------------------|------------------------------------------------------------------------------|----------------------------------------------------------------------------------------------------|----------------------------------------------------------------------------------------------------|----------------------------------------------------------------------------------------------------|----------------------------------------------------------------------------------|--------------------------------------------------------------------------|------------------------------------------------------------------------------------|------------------------------------------------------------------------------|-------|
| My Profile                                                                                                    | Name:                                                                                                    |                                                                              |                                                                                                    | Lait                                                                                                   |                                                                                                    | Provider:                                                                        | All Providers                                                            | •                                                                                  |                                                                              |       |
| Analytics                                                                                                    | Date of Birth:                                                                                                    | Month                                                                        | • Day                                                                                                    |                                                                                                    |                                                                                                    |                                                                                  | All instructors                                                          |                                                                                    |                                                                              |       |
|                                                                                                    | Email:                                                                                                    |                                                                              |                                                                                                    |                                                                                                    |                                                                                                    | Course Level:                                                                    | All Courses                                                              |                                                                                    |                                                                              |       |
| Classes                                                                                                    | Country:                                                                                                    | All Countrie                                                                 |                                                                                                    |                                                                                                    | 3. <b>4</b> /                                                                                          | Date Filter:                                                                     | Start Date                                                               | to End Date                                                                        |                                                                              |       |
| Browse Classes                                                                                                    | State:                                                                                                    | All States                                                                   |                                                                                                    |                                                                                                    |                                                                                                    |                                                                                  | ·                                                                        |                                                                                    |                                                                              | _     |
| Certificate Lookup Show                                                                                                    | 0 • entries                                                                                                    |                                                                              |                                                                                                    |                                                                                                    |                                                                                                    |                                                                                  |                                                                          | Search:                                                                            |                                                                              |       |
| and the second second se |                                                                                                    | _                                                                            | _                                                                                                    |                                                                                                    |                                                                                                    |                                                                                  | _                                                                        |                                                                                    |                                                                              |       |
| (+ Collapse) Name                                                                                                    | * Date issu                                                                                                    | ed Ø                                                                         | Provided In                                                                                                    | nstructor                                                                                              | 0 Course                                                                                               |                                                                                  | Course 0                                                                 | Email Ø                                                                            | Options                                                                      |       |
| Collapse Name                                                                                                    |                                                                                                    | 00 I.M.                                                                      | Petrota P                                                                                                    | eviced<br>enviced                                                                                      | Course     Drilling Operation     Surface/Subses                                                       | , Driller,                                                                       |                                                                          | Emeil \$                                                                           | Options<br>Select an Action                                                  |       |
| Name                                                                                                    | March 24, 2<br>AM                                                                                                    | 01511:29                                                                     | Periotid Print                                                                                                    | evided                                                                                                 | Drilling Oberations                                                                                    |                                                                                  | <sup>9</sup> Dates <sup>9</sup>                                          |                                                                                    | 23501/200                                                                    | •     |
| Name<br>Billy, Jo                                                                                                    | an March 24, 2                                                                                                    | 015 11:29<br>015 6:00 AM<br>015 11:52                                        | Petrotid Print Petrotid Print Int Petrotid Print Petrotid Print Petrotid Print Petrotid Print Petrotid Print Petrotid Print Petrotid Print Petrotid Print Petrotid Print Petrotid Print Petrotid Print Petrotid Print Petrotid Petrotid Petro | erroed<br>Herrorana<br>erroed                                                                          | Drilling Operation<br>Surface/Subsea                                                                   | L, DHILEY,                                                                       | Dutes March 25 - 26                                                      | tig162@gmail.com                                                                   | Select an Action                                                             | • • • |
| Billy, Jo<br>Bob, Dy                                                                                                    | an March 24, 2<br>AM<br>an March 25, 2<br>ass March 24, 2<br>AM                                                              | 015 11:29<br>015 6:00 AM<br>015 11:52<br>015 11:52                           | Periotid P<br>He III<br>Periotid P<br>Hic III<br>Periotid P<br>Hic III<br>Periotid P                                                                                                    | eroted<br>Hisuctor3<br>eroted<br>structor3<br>eroted                                                   | Drilling Operation<br>Surface/Subsea<br>Drilling Operation<br>Surface/Subsea                           | t, Driller,<br>1, Driller, Surface                                               | Dates<br>March 25 - 26<br>March 25                                       | tig1429gmai.com<br>tig1429gmai.com                                                 | Select an Action                                                             |       |
| Billy, je<br>Bob, Dy<br>Devin, I                                                                                                    | anman March 24, 2<br>AM<br>an March 25, 2<br>ass March 24, 2<br>AM<br>March 24, 2<br>AM                                      | 015 11:29<br>015 6:00 AM<br>015 11:52<br>015 11:52                           | Periotid Previotid Previot | eroted<br>Hinutor3<br>eroted<br>Hinutor3<br>erute3<br>erute3<br>erute3<br>Hinutor3<br>erute3<br>erute3 | Driting Operation<br>Surface/Sublea<br>Driting Operation<br>Surface/Sublea<br>Drilling Operation       | L, Driller,<br>L, Driller, Surface<br>L, Driller, Surface                        | Dates<br>March 25 - 26<br>March 25<br>January 8 - 9                      | tig142@gmai.com<br>tig142@gmai.com<br>devin.bass@sim.com                           | Select an Action<br>Select an Action<br>Select an Action                     |       |
| Rity, Je<br>Rob, Dy<br>Davin, T<br>Felica,                                                                                                    | Aman March 24, 2<br>AM March 24, 2<br>Am March 24, 2<br>AM March 24, 2<br>AM March 24, 2<br>AM March 24, 2<br>AM March 24, 2 | 015 11:29<br>015 6:00 AM<br>015 11:52<br>015 11:52<br>015 11:52<br>015 11:52 | Petrobid         Print           Inc         Init           Petrobid         Print           Inc         Init           Petrobid         Print           Inc         Init           Petrobid         Print           Inc         Init           Petrobid         Print           Init         Petrobid           Petrobid         Print           Init         Petrobid                                                                                                    | eroted<br>Hinuctor3<br>eroted<br>Bhuctor3<br>eroteJ<br>Hinuctor3<br>eroteJ<br>Hinuctor3                | Drilling Operation<br>Surface/Subtes<br>Drilling Operation<br>Drilling Operation<br>Drilling Operation | 1, Driller,<br>1, Driller, Surface<br>1, Driller, Surface<br>1, Driller, Surface | Dates     March 25 - 26     March 25     January 8 - 9     January 8 - 9 | tig1620gmai.com<br>tig1620gmai.com<br>devin.bass@sin.com<br>feticia.moreno@sin.com | Select an Action<br>Select an Action<br>Select an Action<br>Select an Action |       |

Figure 29: Certificate Lookup page.

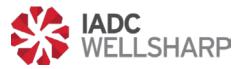

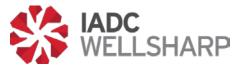

### Trainee's Guide

#### Functions

Trainees taking an IADC WellSharp course will be given a password and login to take the final assessment for their course. The exam length and content will be dependent on the type of course attended.

Trainees may not log in before their instructor has started the exam. If a trainee attempts to access the Assessment Database before their exam is started, they will receive an error message.

After logging in, trainees will need to input their contact information to move to the next step. It is possible this will have been done for you when the Training Provider uploaded the class roster.

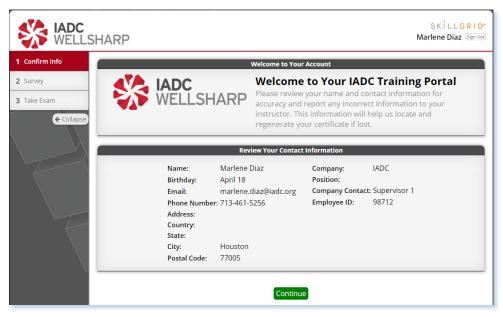

Figure 30: Trainee's Profile page.

The trainee's Profile page requires, at minimum, an email address to continue on to the exam. It is important to make sure that all information entered on this page is correct before clicking the "Continue" button.

#### Survey

The next step after completing/reviewing your profile is to fill out a short survey on the WellSharp course that you have taken. Your opinions will help the IADC and WellSharp training providers create a better experience and more effective training.

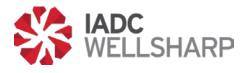

| How was your experience?<br>Your feedback allows IADC and its traini<br>continually improve the WellCap accredit                                                                                                    | ng providers to  |   |
|----------------------------------------------------------------------------------------------------|------------------|---|
| Survey Questions                                                                                                    |                  |   |
| What is your current job position?                                                                                                    | Select an Option |   |
| Would you recommend this training provider to your work colleagues?                                                                                                    | Select an Option |   |
| Please rate the classroom facilities.                                                                                                    | Select an Option |   |
| How do you rate the instructor overall?                                                                                                    | Select an Option |   |
| How do you rate the instructor's knowledge of the subject matter?                                                                                                    | Select an Option |   |
| How do you rate the instructor's preparedness?                                                                                                    | Select an Option | * |
| How do you rate your instructor's openness to questions from trainees?                                                                                                    | Select an Option | v |
| How do you rate the course material (handouts, presentations, visual aids)?                                                                                                    | Select an Option |   |
| How many simulators were there available for trainees to use during the course?                                                                                                    | Select an Option |   |
| How much total time did you get to spend controlling the simulator?                                                                                                    | Select an Option |   |
| Did you receive a practical assessment on either a simulator or live well?                                                                                                    | Select an Option | v |
| How many trainees were allowed to use each simulator at the same time (i.e. how<br>many people were in your simulator group)?                                                                                                    | Select an Option |   |
| Approximately how much time was devoted to your practical assessment?                                                                                                    | Select an Option | , |
| When you did your Supervisors practical assessment were you the only person being<br>assessed on the simulator, or was there more than one person being assessed at the<br>same time on the same simulator? (Please do not count a person assisting you on the<br>mud pumps or other people being assessed on another simulator) | Select an Option |   |
| Did you find your simulator adequate for all of the practical exercise?                                                                                                    | Select an Option |   |
| Is there a Proctor (Invigilator) present to administer the final test?                                                                                                    | Select an Option |   |

Figure 3: Trainee's Survey page.

The Survey allows trainees to give their feedback to the IADC. The survey will ask you to rate several different aspects of the course on a scale of 1 to 5.

#### Taking the Exam

After completing the Profile and Survey pages, you may begin your exam. Depending on the supplements offered for your course, there may be more than one section to the test.

| SKILLGRID®<br>DEDCEC is a conjuncted tradisent of behaviors Technologies, be |                                                                                                    | James Hale |
|------------------------------------------------------------------------------|----------------------------------------------------------------------------------------------------|------------|
| 1 Complete Profile                                                           | Instructions                                                                                                    |            |
| 2 Survey                                                                     | <ul> <li>You may not consult your notes, learning materials or third party help.</li> <li>When you have completed your exam and submitted your answers, please meet with your</li> </ul> |            |
| 3 Take Exam                                                                  | instructor for you grade report and certificate                                                                                                    |            |
| 4 Review                                                                     | 1. Drilling Operations, Driller, Surface/Subsea                                                                                                    |            |
| Collapse                                                                     | Test Information<br>Passing Score: 70% or Greater<br>Retake Score: 50% or Greater<br>Test Length: 3 Hours<br>Test Preferences<br>Language: English • Units: Standard •<br>Start Exam     |            |
|                                                                              | 2. Workover Supplement                                                                                                    |            |

Figure 4: Launch Exam page.

The Launch Exam page shows the passing score, and required score for a retake. Only one retake is allowed per exam, and all retakes must be approved by your Training Provider.

The exam will be tailored to the WellSharp course you have taken. These exams are timed and, after completion, the trainee will be able to review his or her exam.

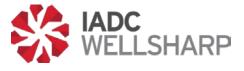

#### Review

Once your exam is submitted, you will be allowed to review the results. To see the results, you will need to inform your Instructor you have finished the course, and the Instructor can unlock your results.

The Results page will show questions missed, incomplete learning objectives, and overall score.

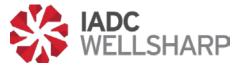

### Resources

For support and questions regarding IADC's Assessment Database, contact:

1-800-434-6037

WellSharp Database Technical Support:

Proctor Service Support : 1- 713-377-6282